# **Workdesk**

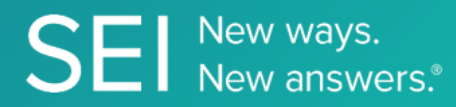

Interact directly with SEI's version of JIRA, whereby apps can check or request status of tickets, add comments or attachments, and search across ticket filters.

**TAGS**: aml, backOffice, middleOffice, workflow, JIRA,

**ENDPOINT**: Comments

**ENDPOINT DESCRIPTION**:

Adds comments to an existing task identified by its jiraTicketNo

**PROD URL**: https://test.api.seic.com/api/v1/workdesk/comments

**TEST URL**: https://test.api.seic.com/v1/workdesk/comments

**TLS URL\***: https://mtls.api.seic.com/v1/workdesk/comments

\*The TLS endpoint is only used if Server Based Application was selected during the App Registration process.

# **STEP 1**

OAuth Token

Pass the oAuth Token and the App key to invoke this endpoint for a particular application. This endpoint will add a new comment and return the comment details. The value for the field "key" obtained from the "workdesk/ticketinfo" endpoint response serves as an input value for the jiraTicketNumber query param in this endpoint.

## **REQUEST PARAMETERS:**

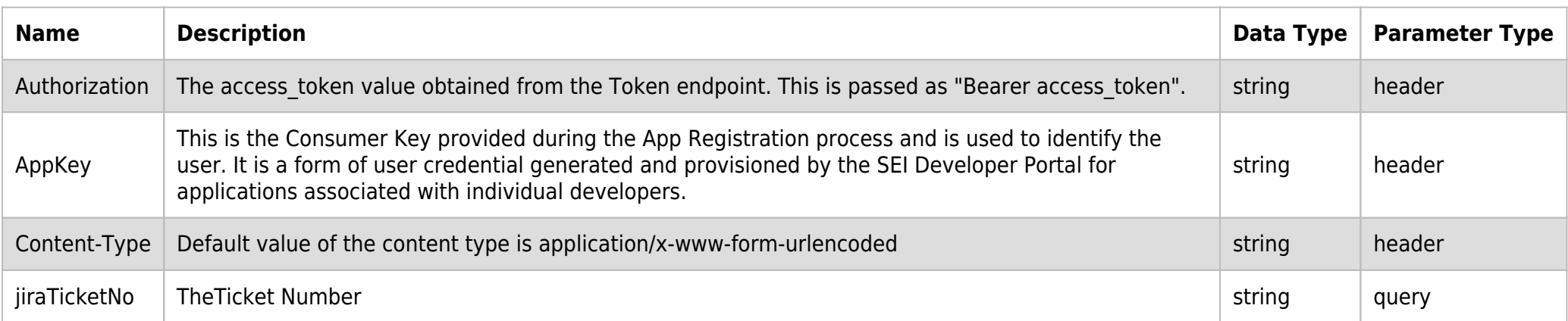

#### **BODY PARAMETERS:**

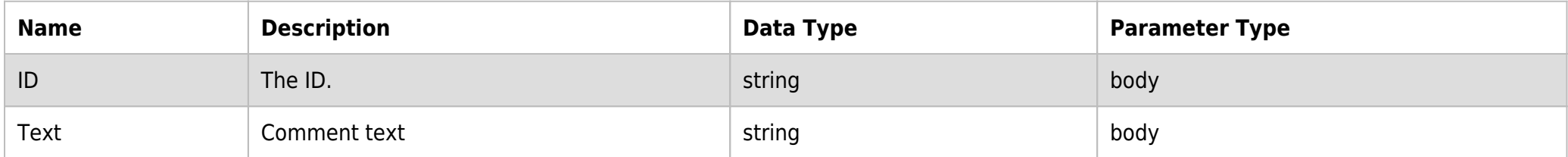

## **SAMPLE REQUEST:**

```
curl -X POST \
'https://api.seic.com/v1/workdesk/comments?jiraTicketNo=SB-415' \
-H 'appkey: egdsgsgsgdg' \
-H 'authorization: Bearer ADsgdnnkjnfdIKJ' \
```
- -H 'content-type: application/x-www-form-urlencoded' \
- -d 'ID=duedate&Text=abc'

#### **REQUEST HEADER:**

Authorization: Bearer ADsgdnnkjnfdIKJN AppKey: gsedgaerhDSHGRSH

#### **RESPONSE PAYLOAD MODEL:**

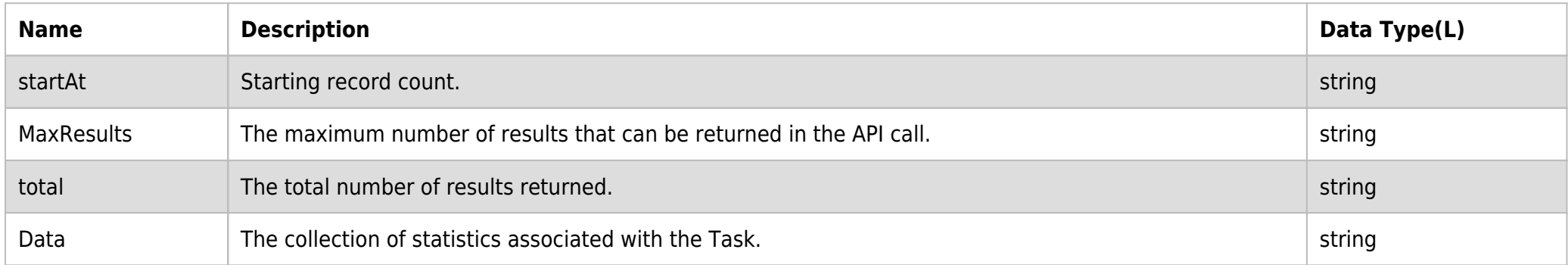

#### **RESPONSE PAYLOAD MODEL:**

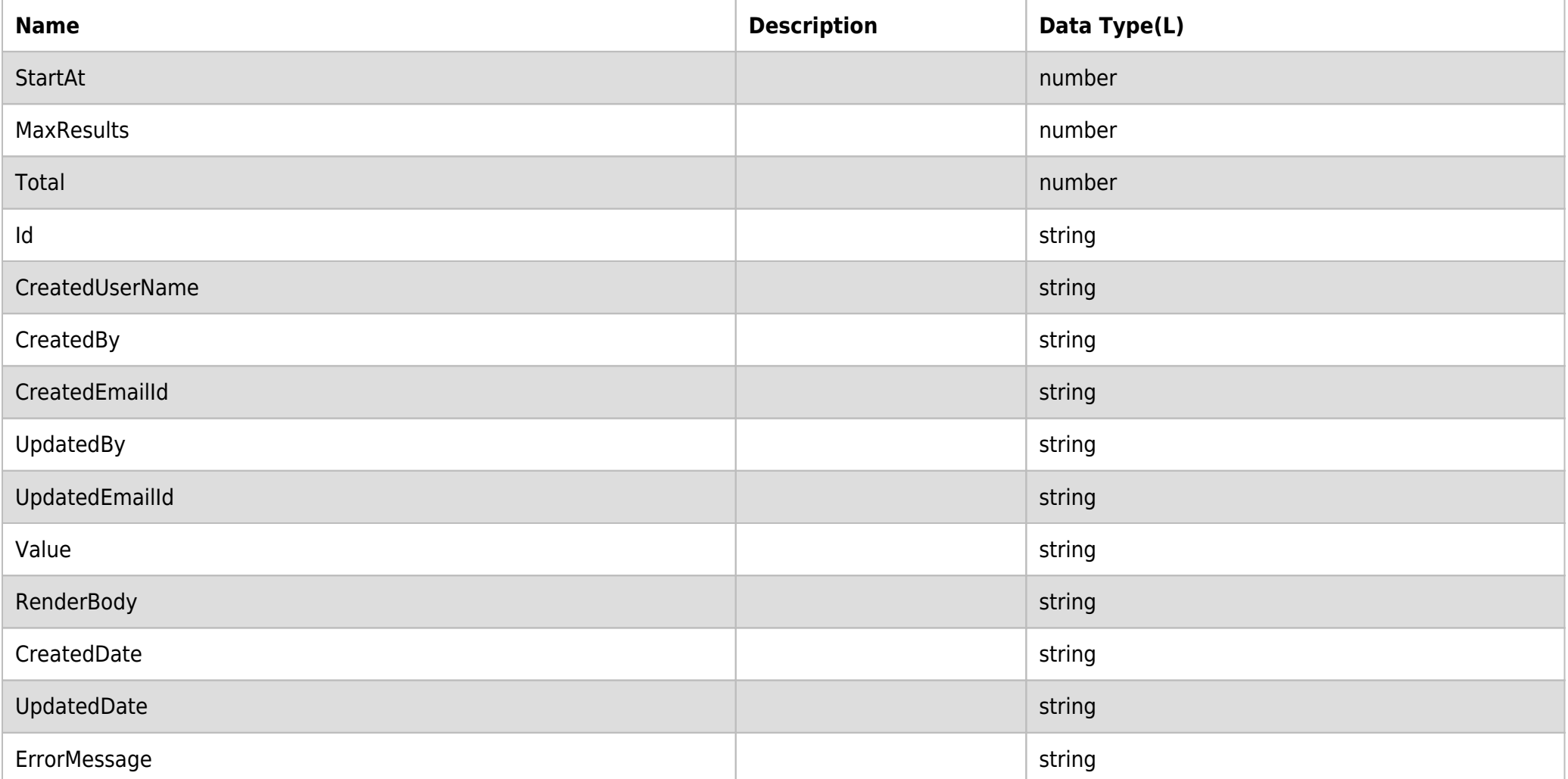

## **RESPONSE ERRORS:**

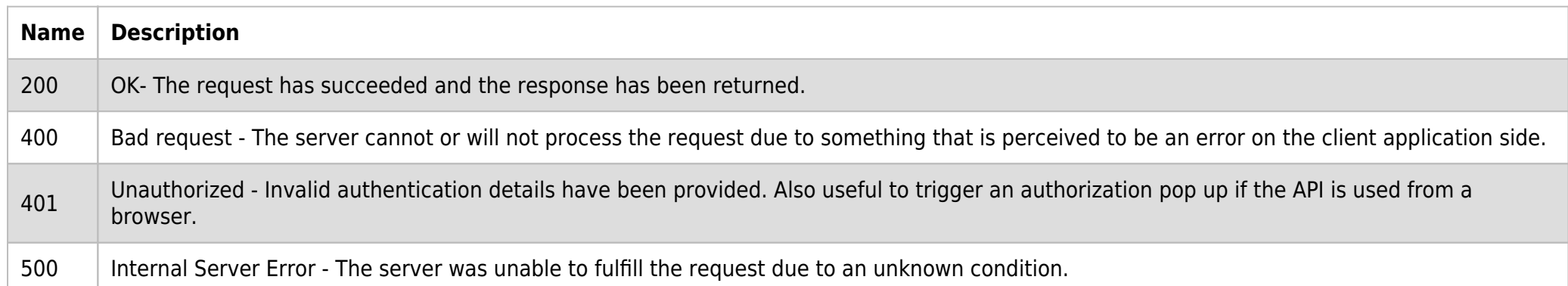

# **SAMPLE RESPONSE:**

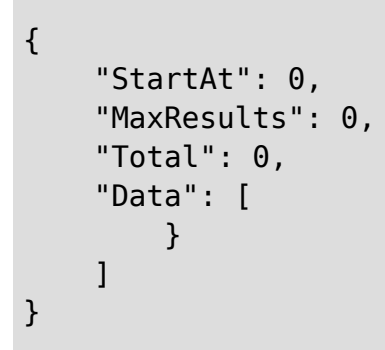

#### **RESPONSE HEADER:**

Content-Type: application/json Status: 200 OK requesttrackingid: 67e1ff68-164f-03ad-0f2d-5cbbfda56ec9